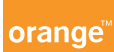

## Note d'information Microsoft Lumia 435 Janvier 2015

Pour vous offrir une expérience optimale le terminal Microsoft Lumia 435 se connecte régulièrement à des serveurs mails et internet.

Ces connexions génèrent de manière automatique et inévitable des échanges de données susceptibles de vous être facturés hors forfait ou décrémentés d'un crédit prépayé.

## Pour l'éviter, vous devez disposer d'une offre incluant de l'internet.

Si vous êtes client d'Orange Business Services, nous vous recommandons les options smartphone. Elles vous permettent un usage confortable à intense et vous donnent accès au Très Haut Débit mobile.

Si vous souhaitez utiliser votre mobile avec une offre n'incluant pas d'internet, les échanges de données cités ci-dessus vous seront facturés au tarif en vigueur conformément aux conditions de votre offre.

Il vous est toutefois possible de réduire la fréquence de ces connexions - sans les supprimer totalement - en désactivant manuellement la synchronisation des données :

• Paramètres > Cellulaire+SIM > Connexion de données et décochez le mode activé.

Retrouvez les manipulations pour gérer vos communications data en France et à l'étranger sur orange.fr dans la rubrique assistance mobile > onglet mon mobile > tous les mobiles. Ensuite, sélectionnez la marque et le modèle de votre mobile puis rendez vous dans l'onglet prise en main et dépannage. Enfin, sélectionnez le pas à pas souhaité.